#### Xrundan

- Xrundan är en digital tipspromenad som finns tillgänglig på dessa platser i kommunen:
- Edsbruk •
- Loftahammar •
- Gamleby •
- Västervik Skogshaga •
- Västervik Bökensved •
- Västervik Gränsö •
- Hasselö •
- Gunnebo •
- Ankarsrum •
- Hjorted •
- Totebo •

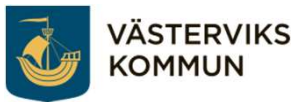

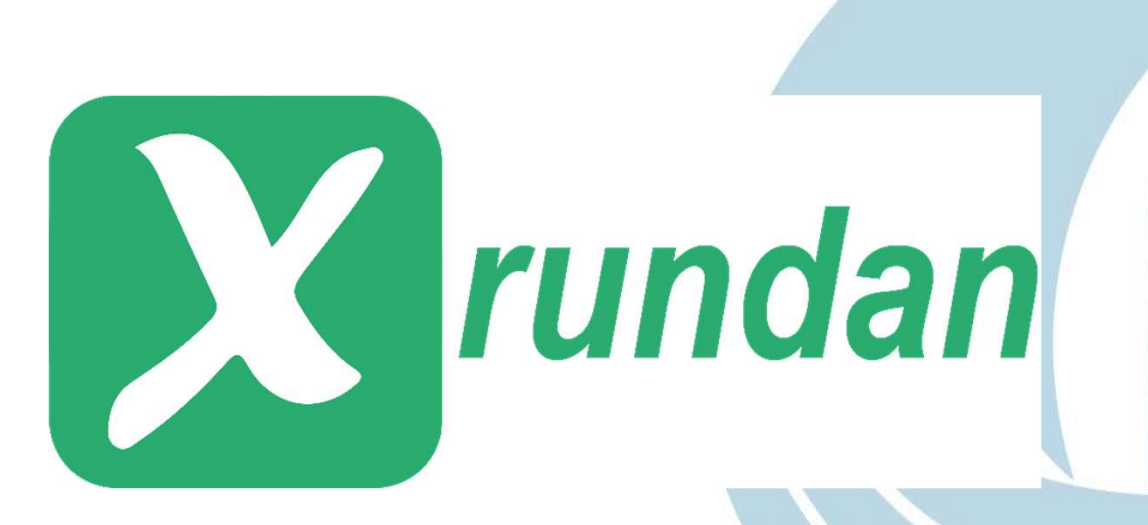

#### Installera Xrundan

- För att gå Xrundan måste du ladda hem appen till din telefon.
- iPhone Appstore
- Android Playbutiken Playbutiken
- Appstore
	-

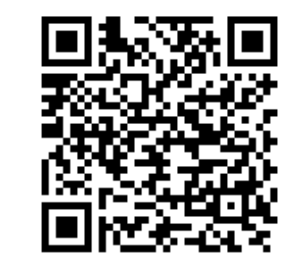

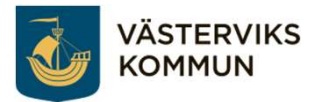

# Kom igång med Xrundan

 För att kunna du godkänna att åtkomst både till telefonens plats och åtkomst till foton och andra filer på använda Xrundan måste appen får telefonen.

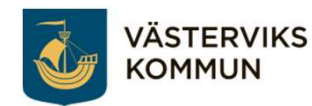

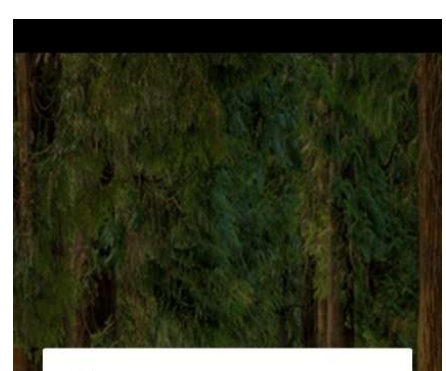

#### Alert

Följande tillåtelser är nödvändiga eftersom Xrundan tillfälligt sparar Quiz-frågorna på din mobil, tillåter scanning, och ger dig tillgång till appens interaktiv karta.

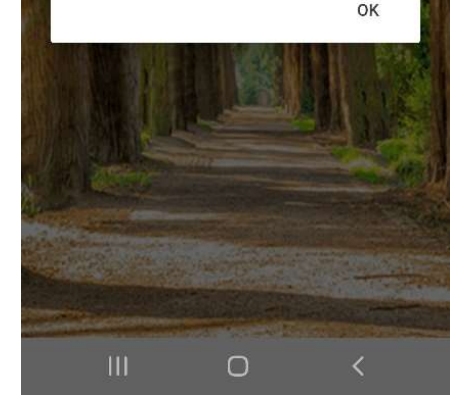

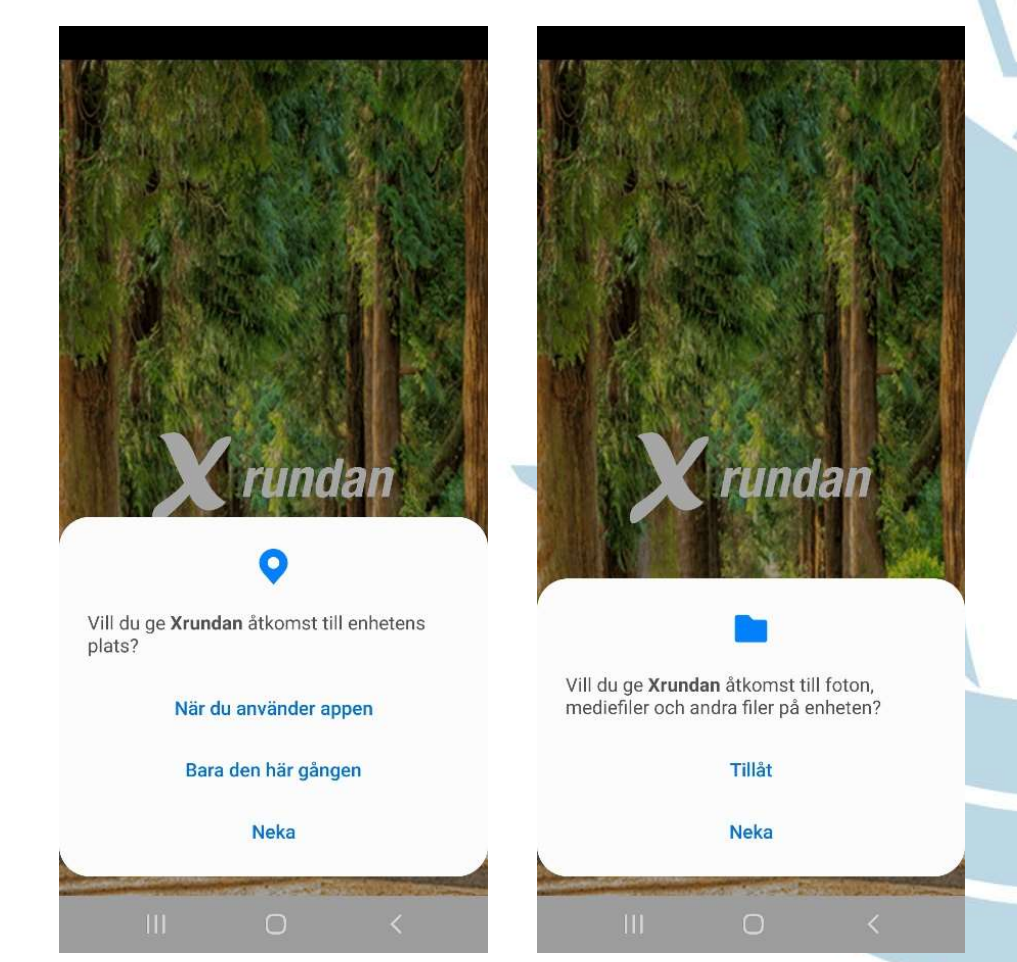

# Registrera dig

- • Välj om du vill registrera dig med Facebook, Google eller via din epostadress.
- • Fyll i för- och efternamn, kön du känner att du ett användarnamn, vilket år du är född samt vilket tillhör.
- Klicka på Fortsätt.

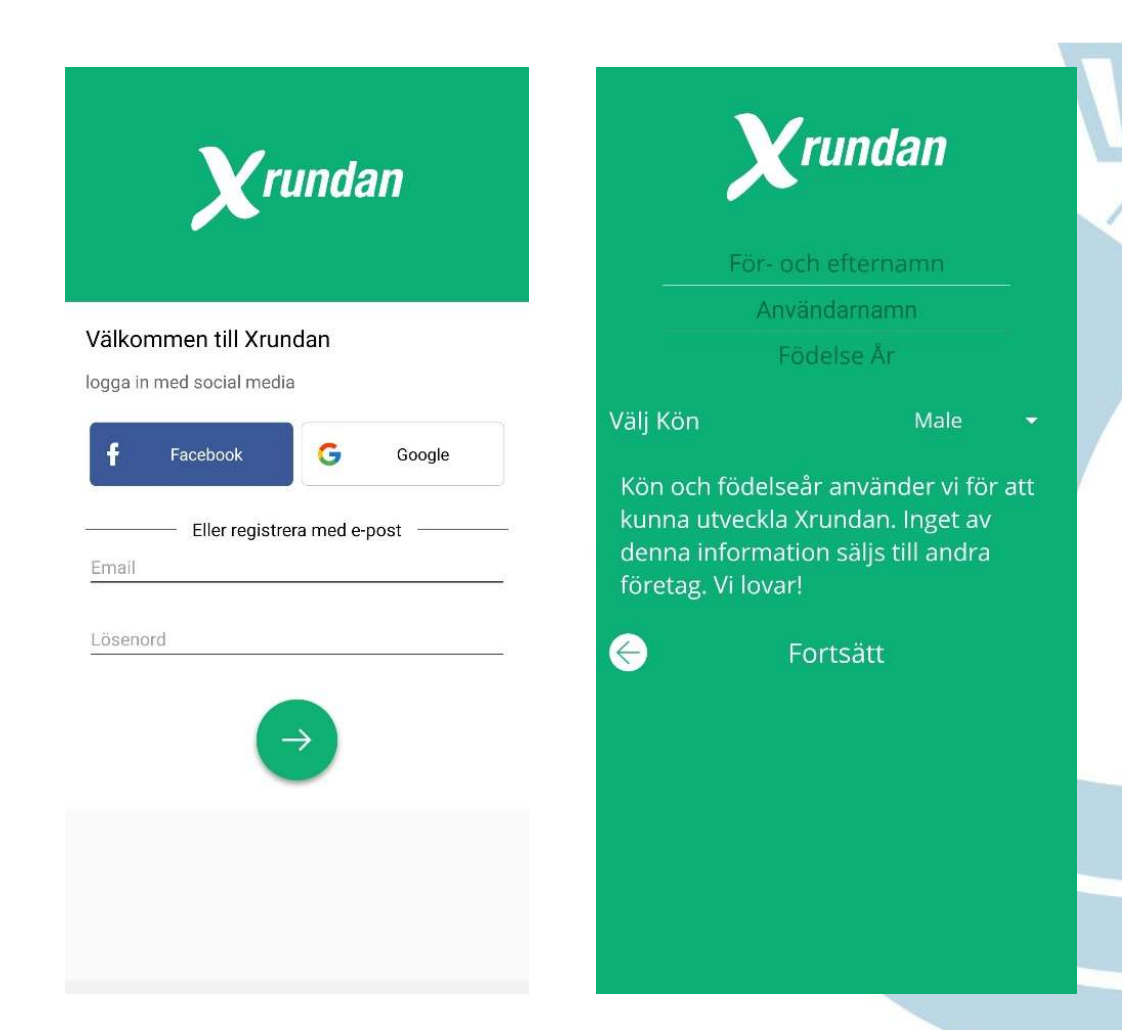

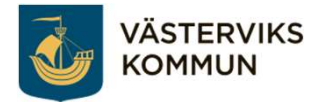

# Registrera dig forts.

- • Skriv in din epostadress.
- • Skriv in ditt mobilnummer.
- Klicka på Fortsätt.
- • Klicka på Fortsätt igen i nästa ruta som kommer upp.

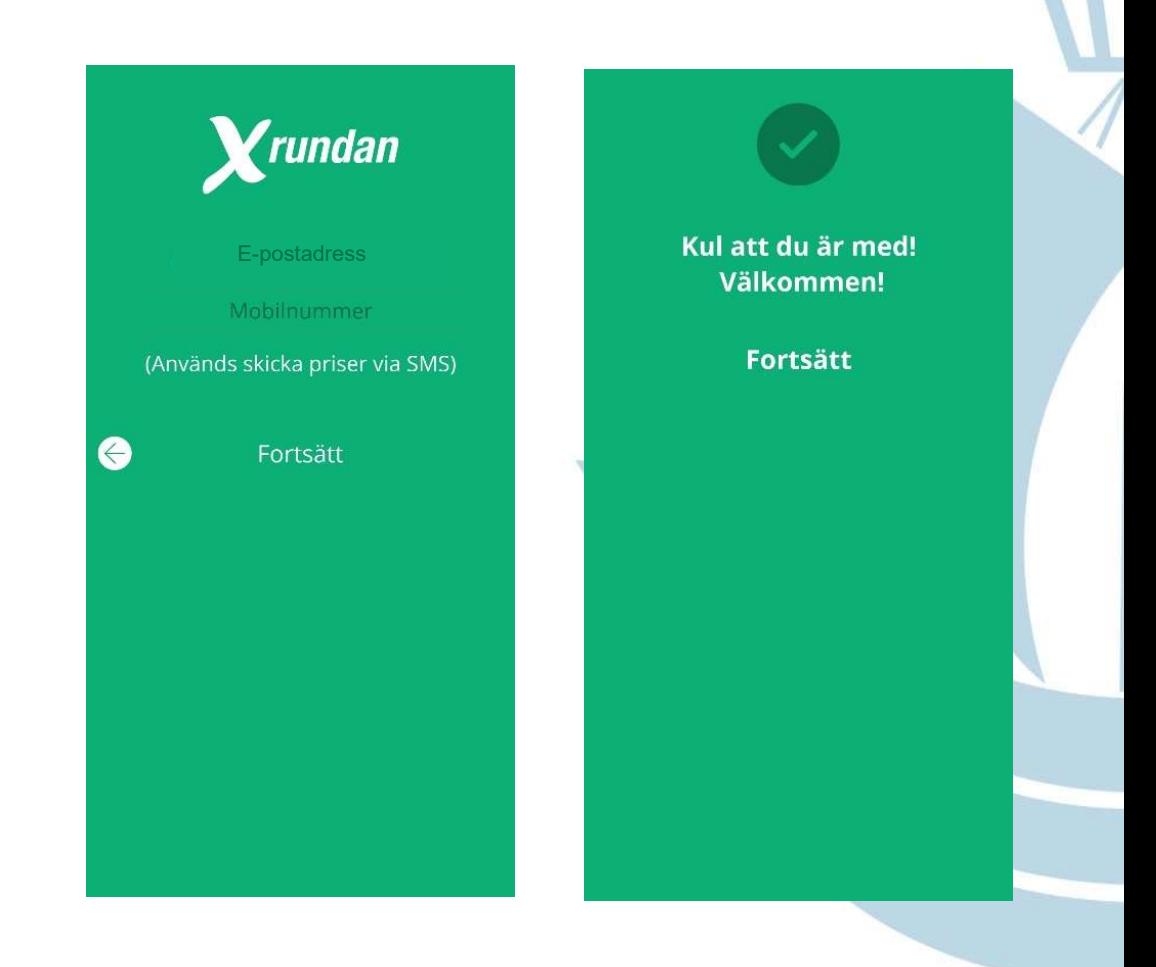

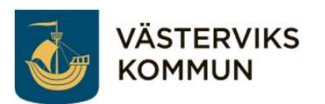

#### Starta ett quiz

- • Klicka i den övre vita rutan för att välja rund och quiz.
- unik startkod eller fylla i start med sifferkod. • I Västervik kan du ej skanna
- ner till din runda eller söka i • Välj sedan om du vill scrolla rutan.
- • Klicka på den runda du vill gå.

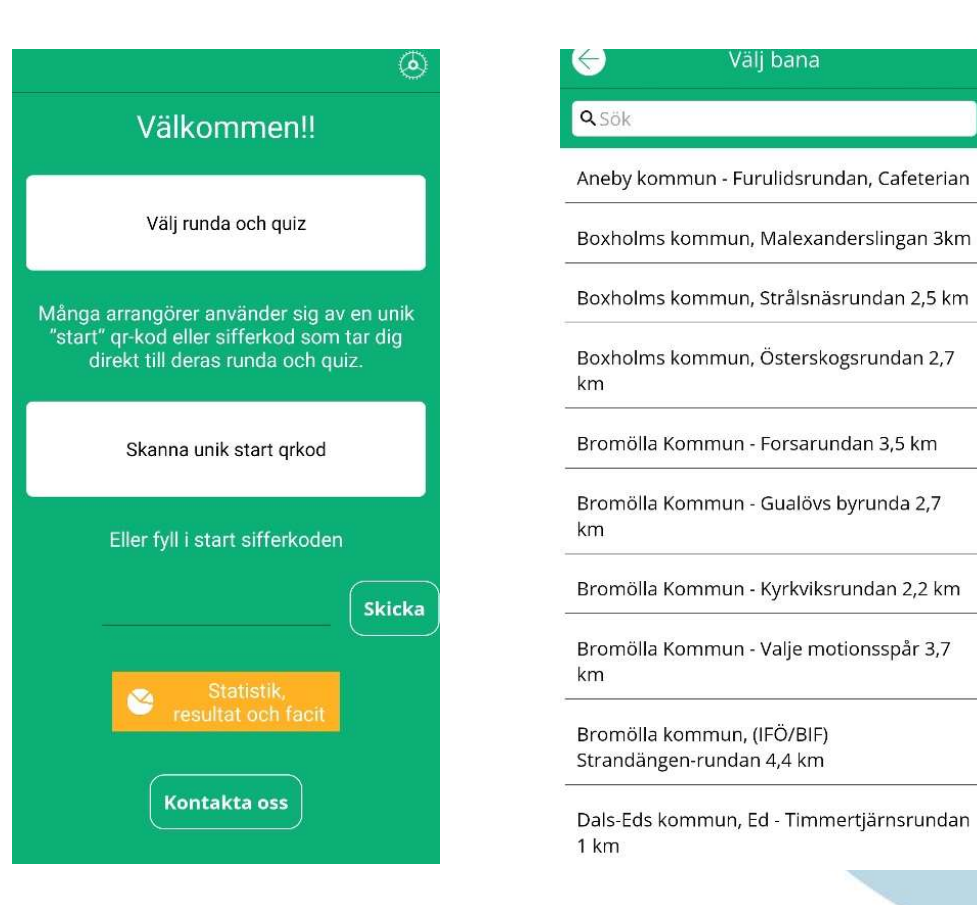

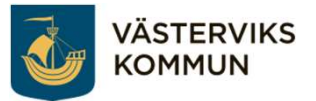

## Starta quiz forts.

- • Har du råkat välja fel runda så klicka på rundans namn så kan du välja en annan.
- Läs igenom texten.
- Klicka på Fortsätt.
- • Klicka på Välj frågesport.

**VÄSTERVIKS** KOMMUN

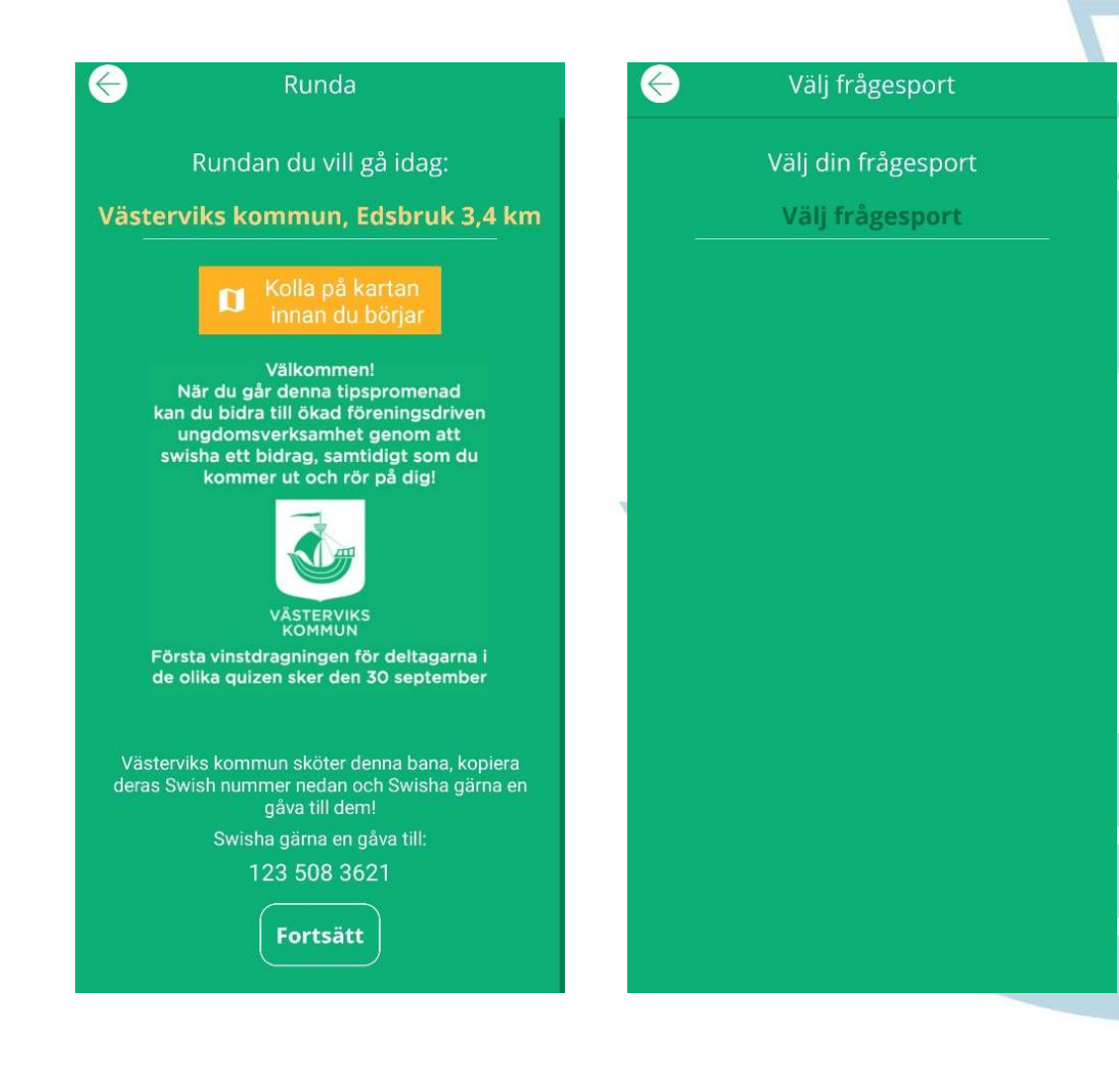

### Starta quiz forts.

· Välj vilket quiz du vill gå.

vuxna

- Klicka på Fortsätt.
- Klicka på Börja. •

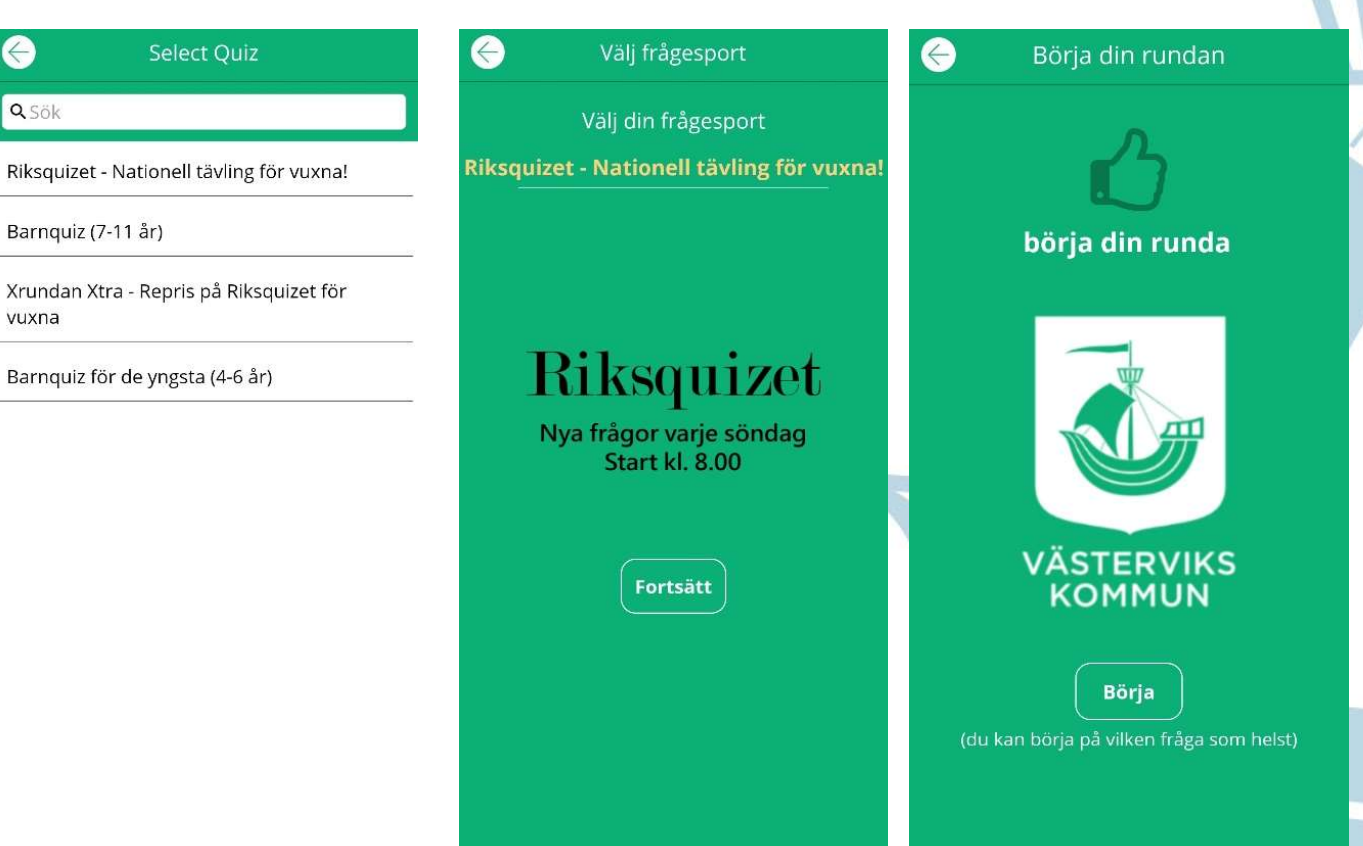

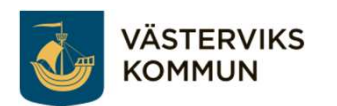

# Gå rundan

- • Du ser nu rundan där du vill gå.
- • Högst upp kommer du se vilka frågor du svarat på. Du kan börja med vilken fråga du vill och ta dem i vilken ordning som helst.
- Klicka på frågan du står vid.

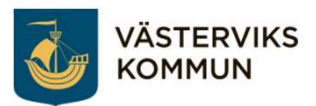

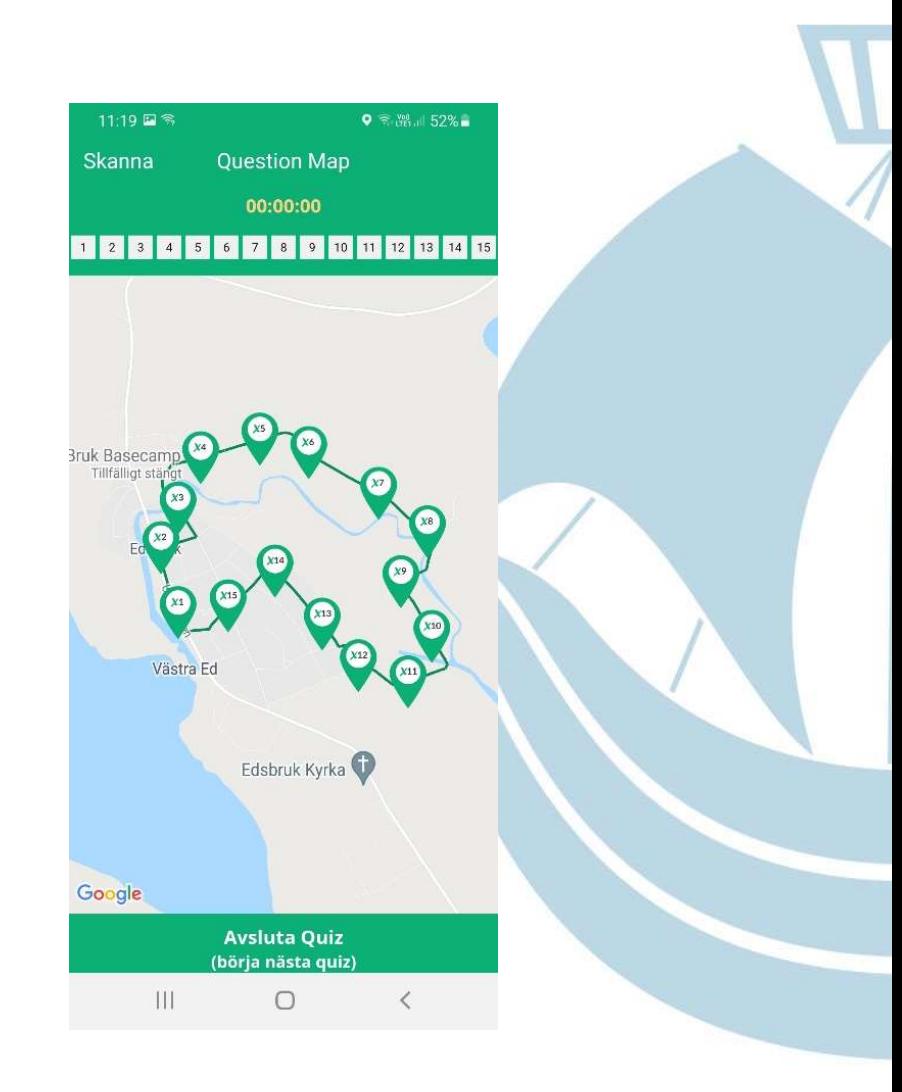

# Gå rundan forts.

- • Klickar du på scanna upp till vänster kan du scanna qr-koden på skylten. Håll koden och frågan kommer fram.
- • Klickar du på kartsymbolen kommer du tillbaka till kartan.
- • När du är färdig klickar du på Avsluta Quiz.

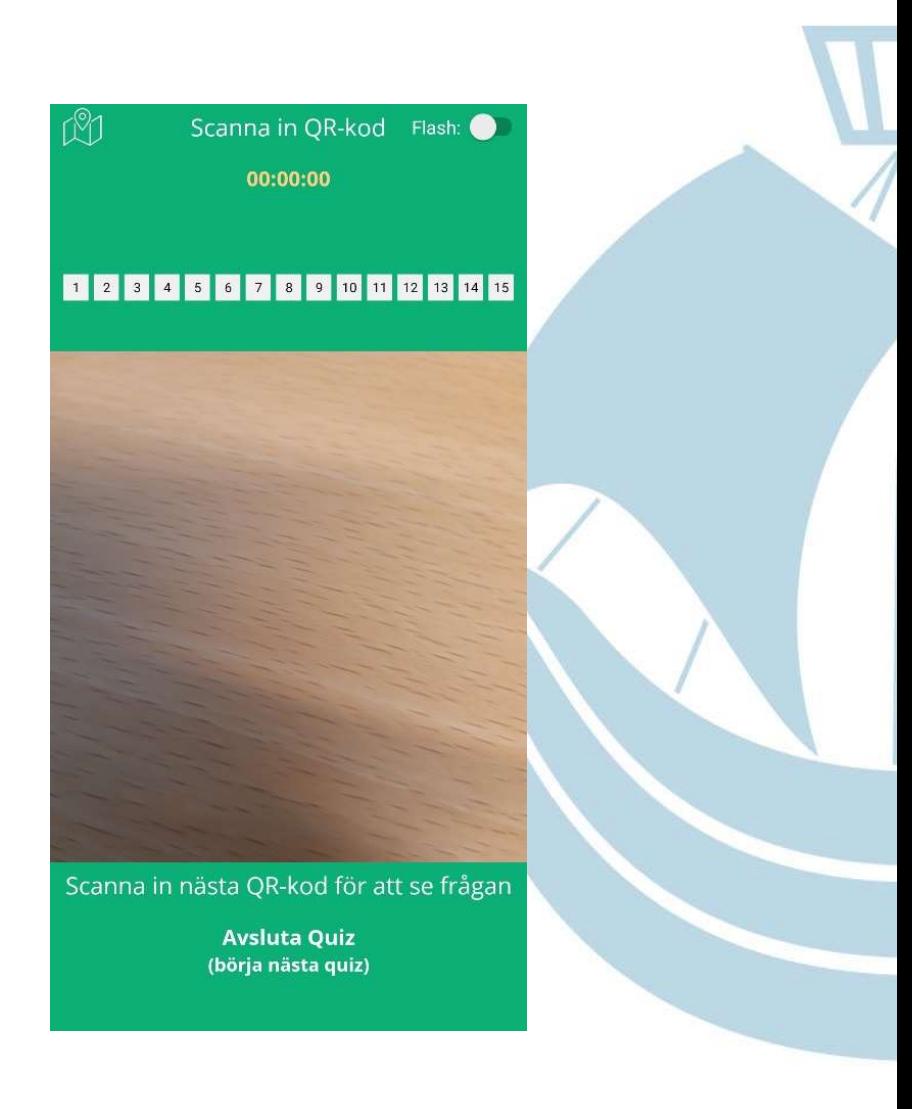

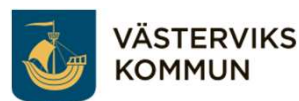